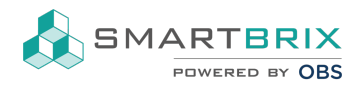

## Dashboard

Es kann jede Übersicht (z.B. Listen- oder Kanbanansicht) dem Dashboard hinzugefügt werden.

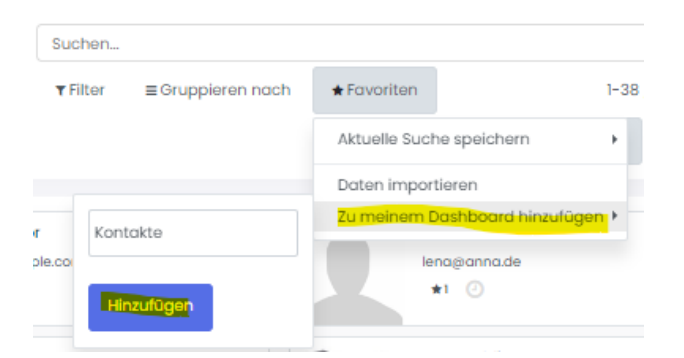

So hat man mehrere Ansichten auf einer Seite und kommt direkt in die einzelnen Dokumente, wie z.B. Kontakte, Objekte, Nutzungsverhältnisse, ...)

Zur besseren Übersicht können die Ansichten vorher gefiltert/ gruppiert werden.

Filter/ [Gruppieren](https://www.odoo-bs.com/knowsystem/filter-gruppieren-20)

## $\text{L}$ +49 2761 835 10 72 @ info@smartbrix.io @ http://www.smartbrix.io

SMARTBRIX GmbH • GF: Nina Rotermund, Tobias Hammeke • USt.-ID: DE341219498 • Amtsgericht Olpe HRB 11030 Volksbank Olpe-Wenden-Drolshagen eG • IBAN: DE70 4626 1822 0020 2235 00 • BIC: GENODEM1WDD

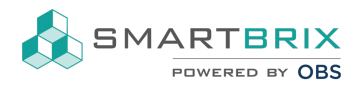

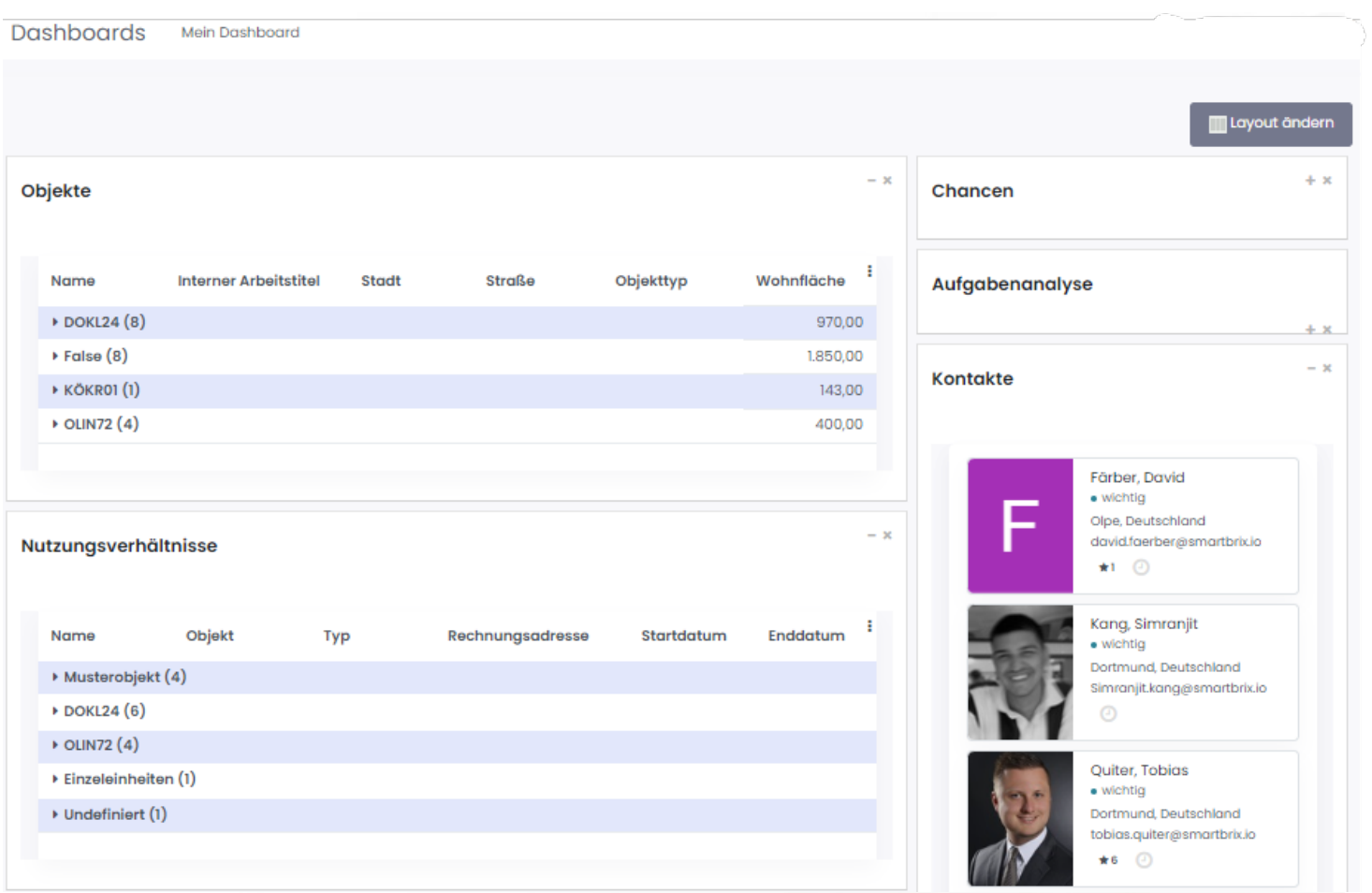

Das Layout, bzw. die Anzahl und Breite der Spalten kann oben rechts über "Layout ändern" angepasst werden.

## Layout bearbeiten

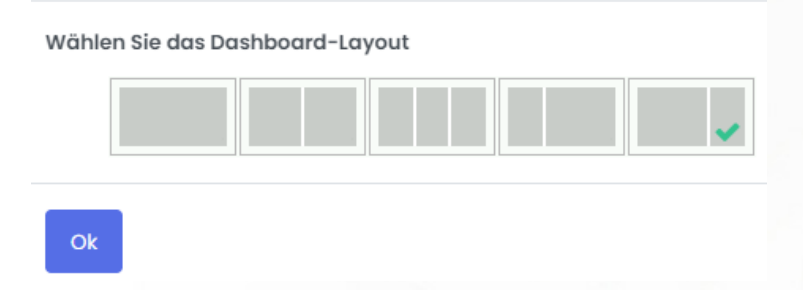

Die einzelnen Elemente können per Drag-n-Drop auf dem Dashboard verschoben werden.

## $\text{L}$ +49 2761 835 10 72 @ info@smartbrix.io @ http://www.smartbrix.io

SMARTBRIX GmbH • GF: Nina Rotermund, Tobias Hammeke • USt.-ID: DE341219498 • Amtsgericht Olpe HRB 11030 Volksbank Olpe-Wenden-Drolshagen eG • IBAN: DE70 4626 1822 0020 2235 00 • BIC: GENODEM1WDD